## **Repeats Finding**

## **Usage example:**

Open a DNA sequence in the Sequence View and select the Analyze Find repeats... context menu item:

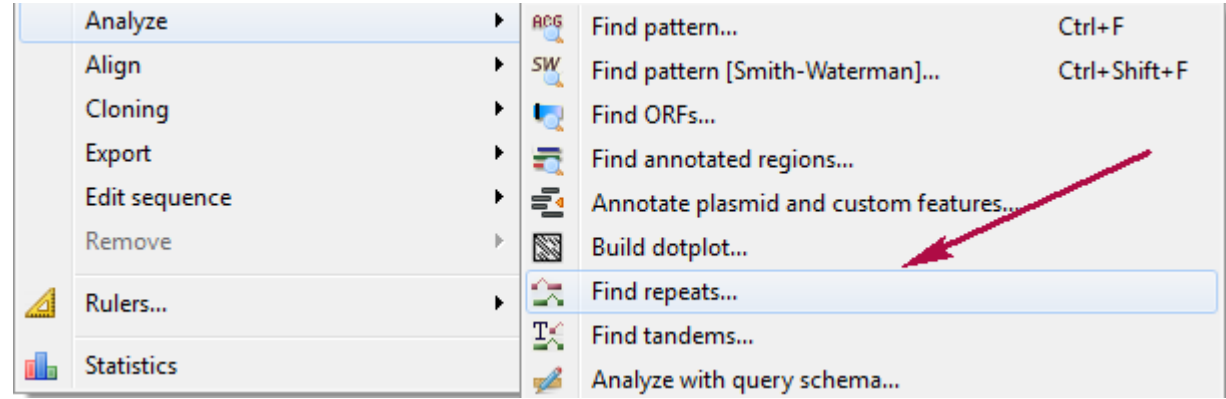

The dialog will appear that allows specifying repeat parameters and the annotations table document to save the results into:

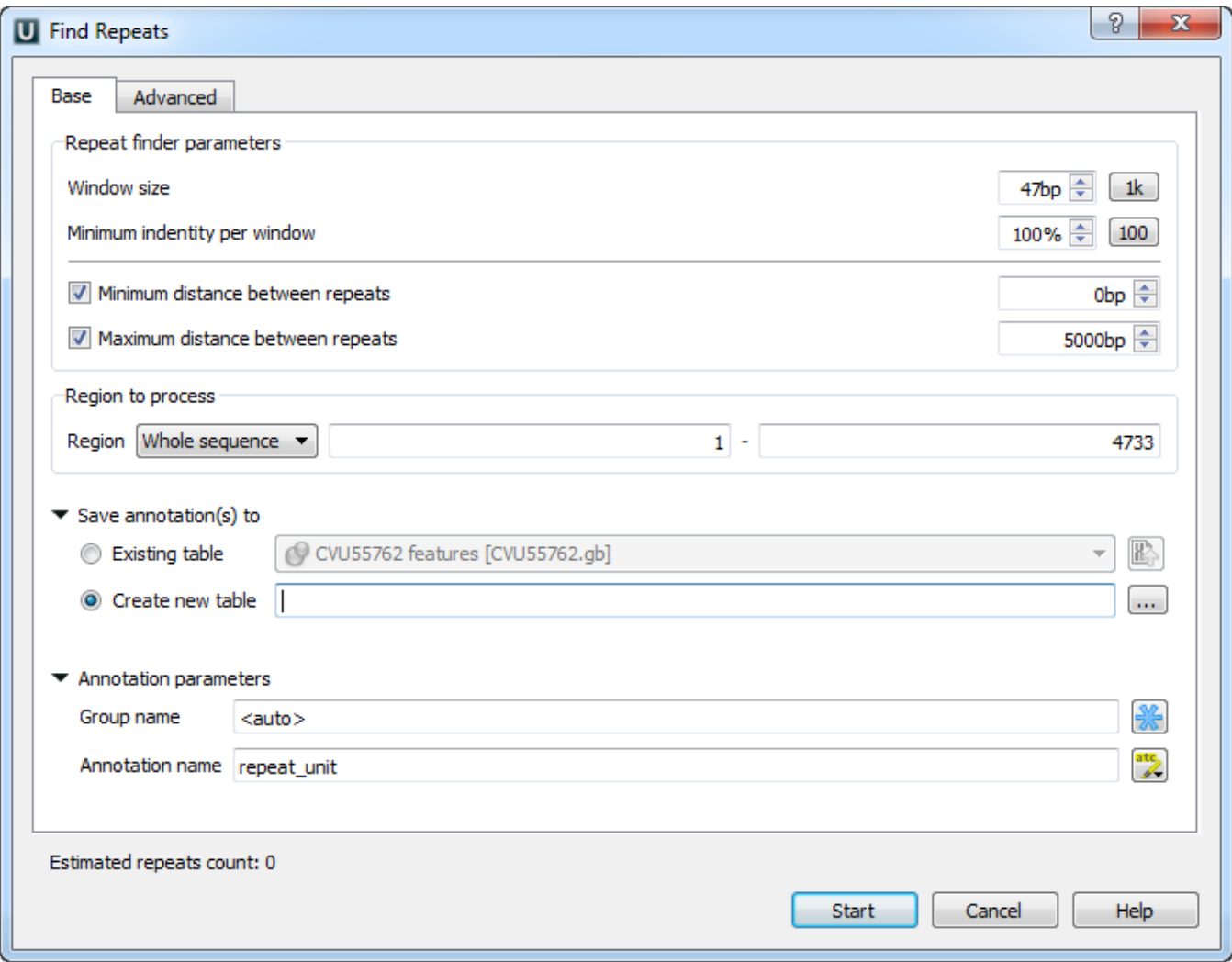

The dialogues status line displays approximate repeats number that will be found with the current settings.

The Advanced tab provides additional repeats finding options:

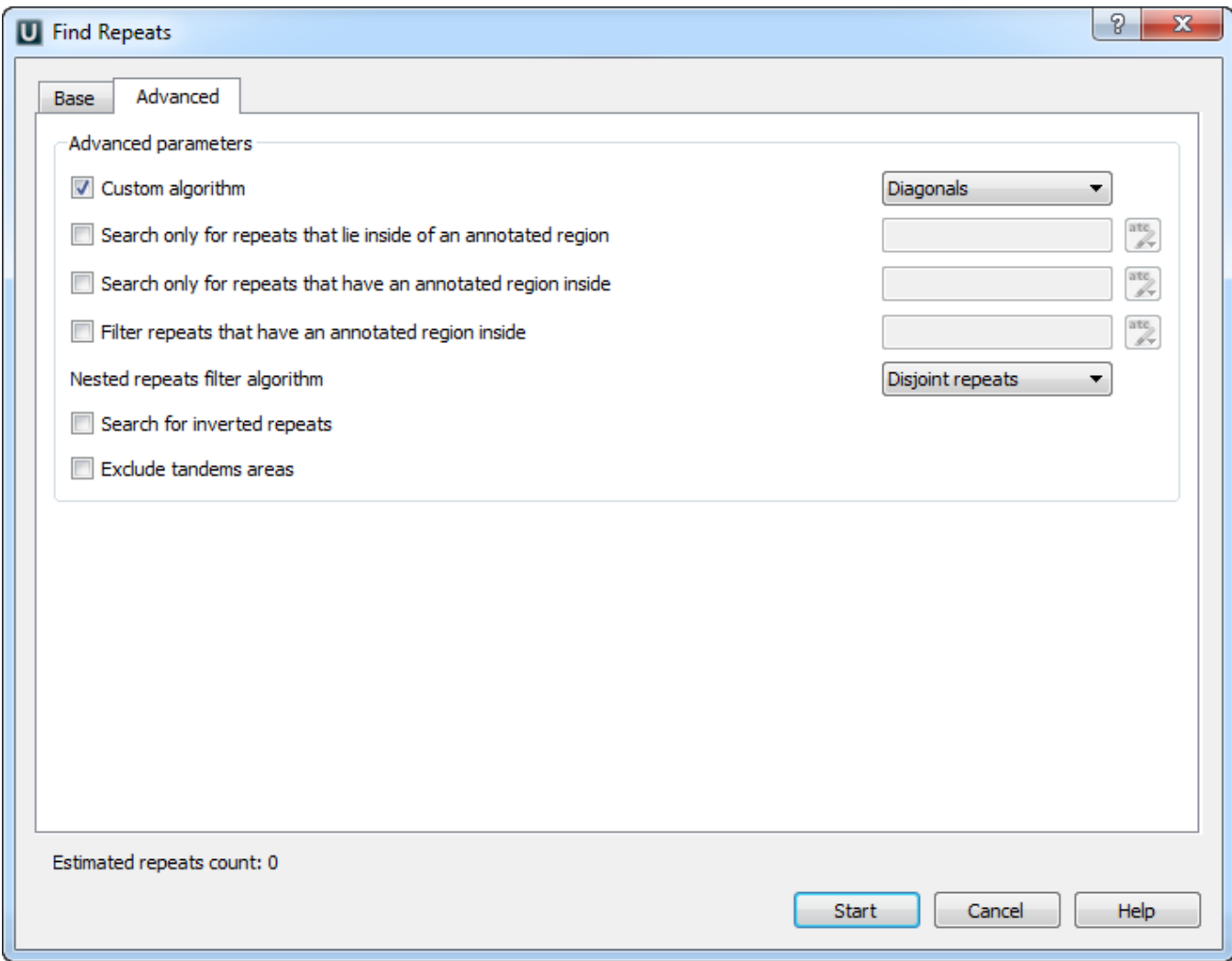

The found repeats are saved and displayed as annotations to the DNA sequence:

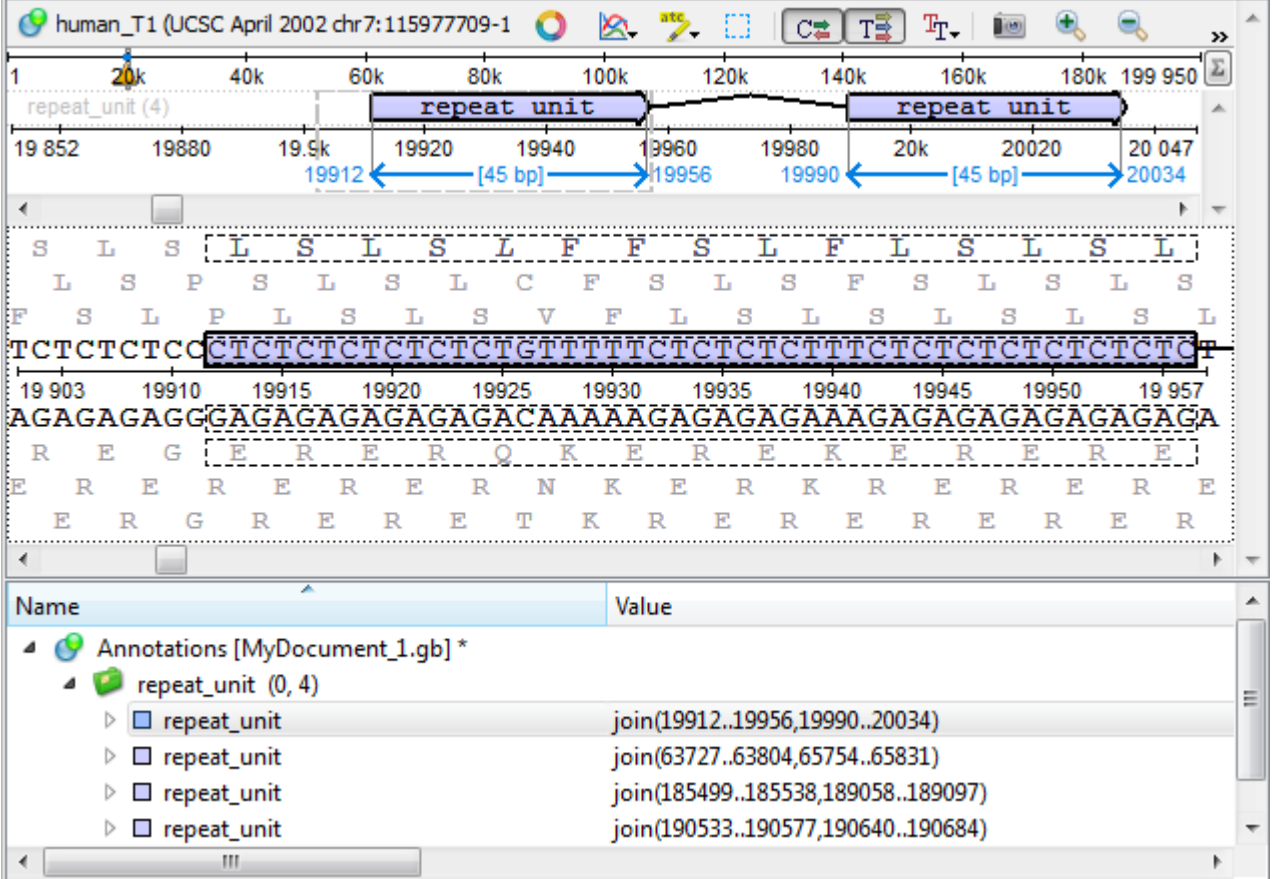